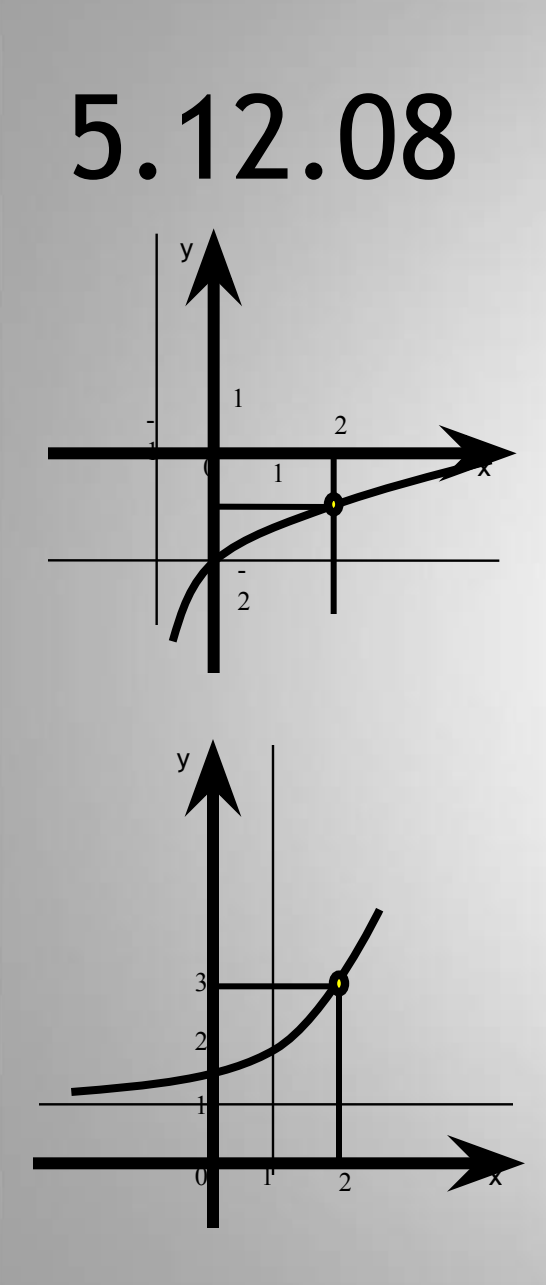

## ПОКАЗАТЕЛЬНАЯ И ЛОГАРИФМИЧЕСКАЯ **ФУНКЦИИ**

11 класс

### **ПОКАЗАТЕЛЬНАЯ И ЛОГАРИФМИЧЕСКАЯ ФУНКЦИИ**

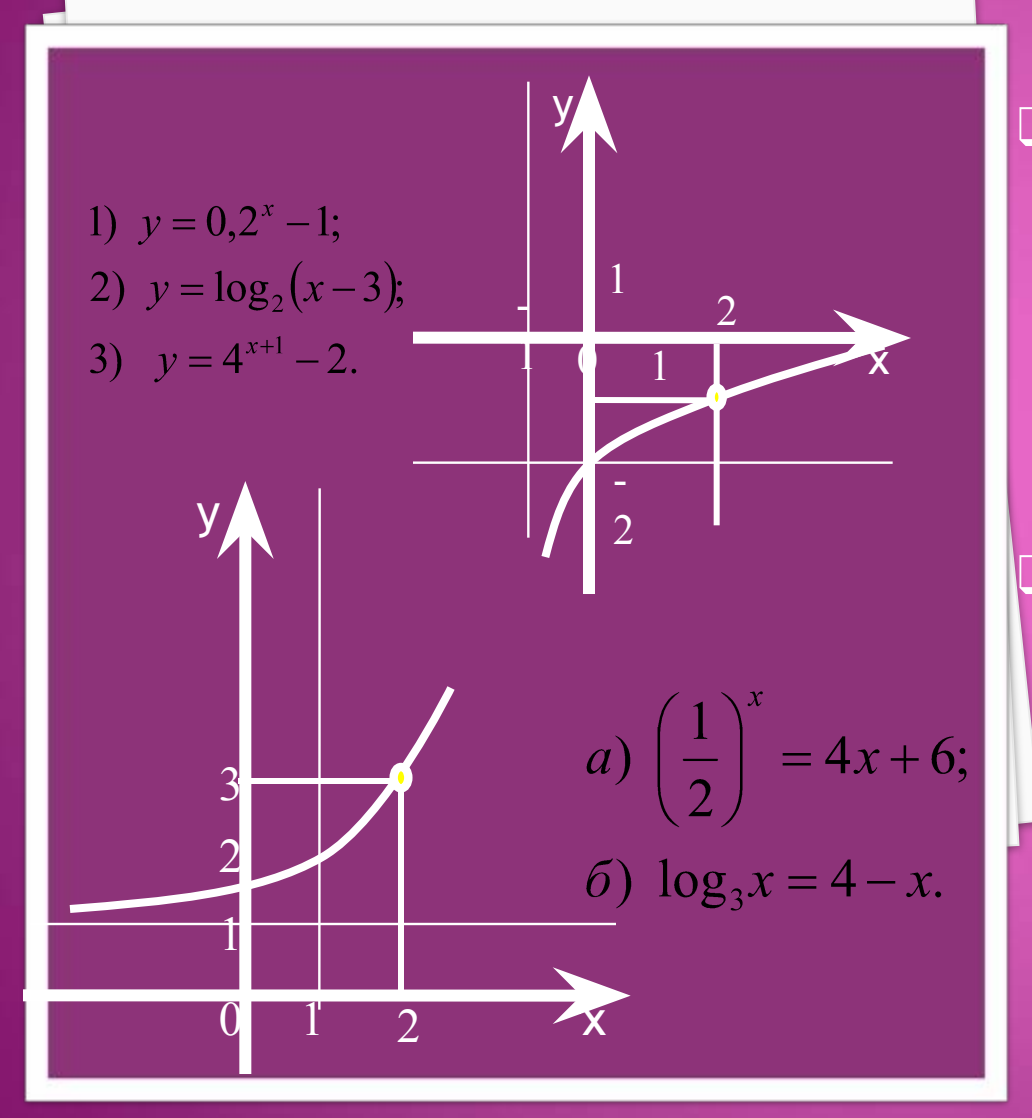

## **ЦЕЛИ УРОКА**

❑Систематизировать знания и умения, полученные в ходе изучения темы: «Показательная и логарифмическая функции. Решение показательных уравнений и неравенств» ❑Практическое применение средств MS Excel к построению графиков функций и решению показательных уравнений и неравенств.

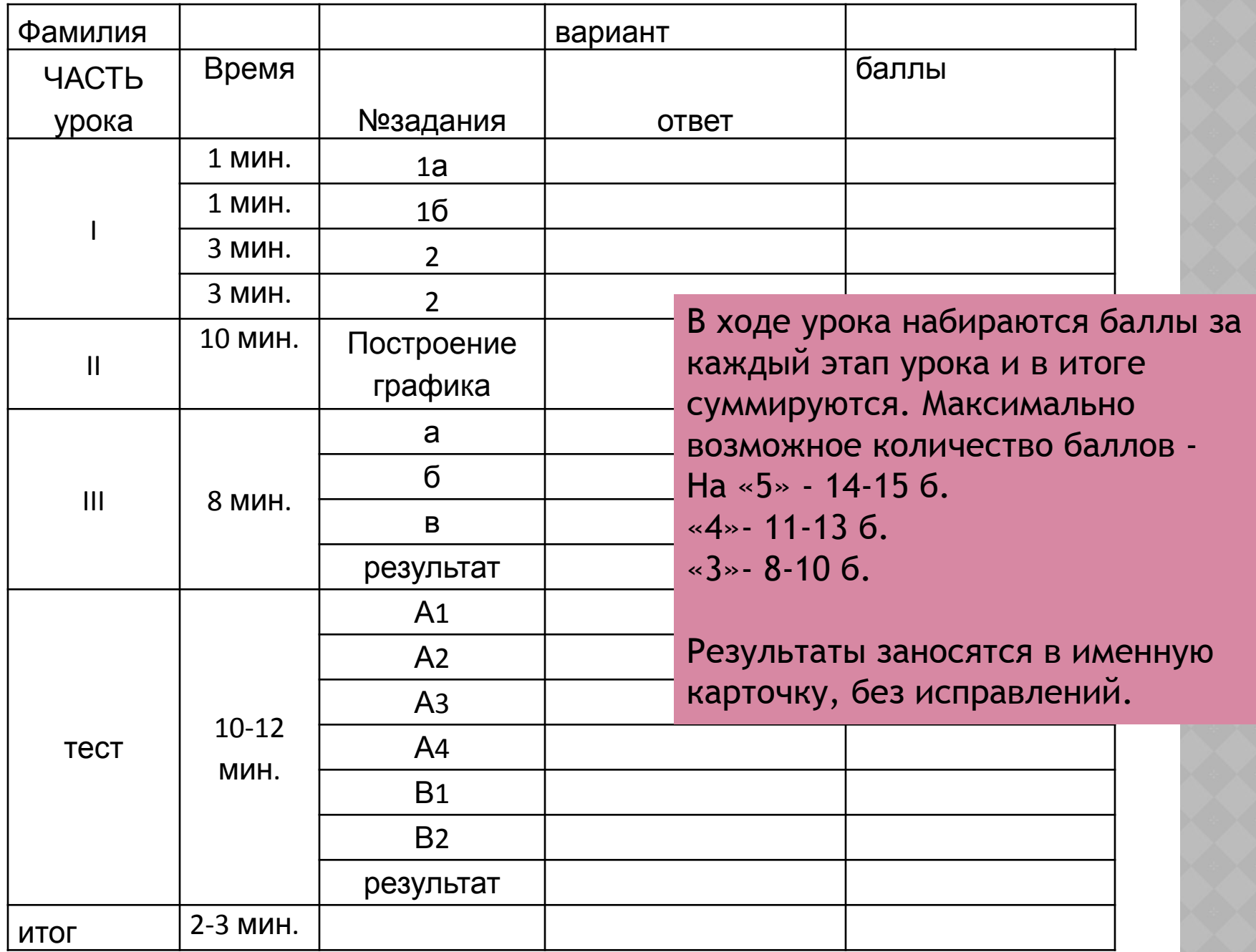

П

O

R

 $\Omega$ 

р

e

н

и

e

1 a

a)  $y = 0,5x^2;$  $y = \frac{1}{x}$ 6)  $y = x^{1,5}$ ;  $\left(\frac{1}{3}\right)^{x}$  $\partial$ )  $y = \log_2 x$ .  $6, d$ Ответ

# 

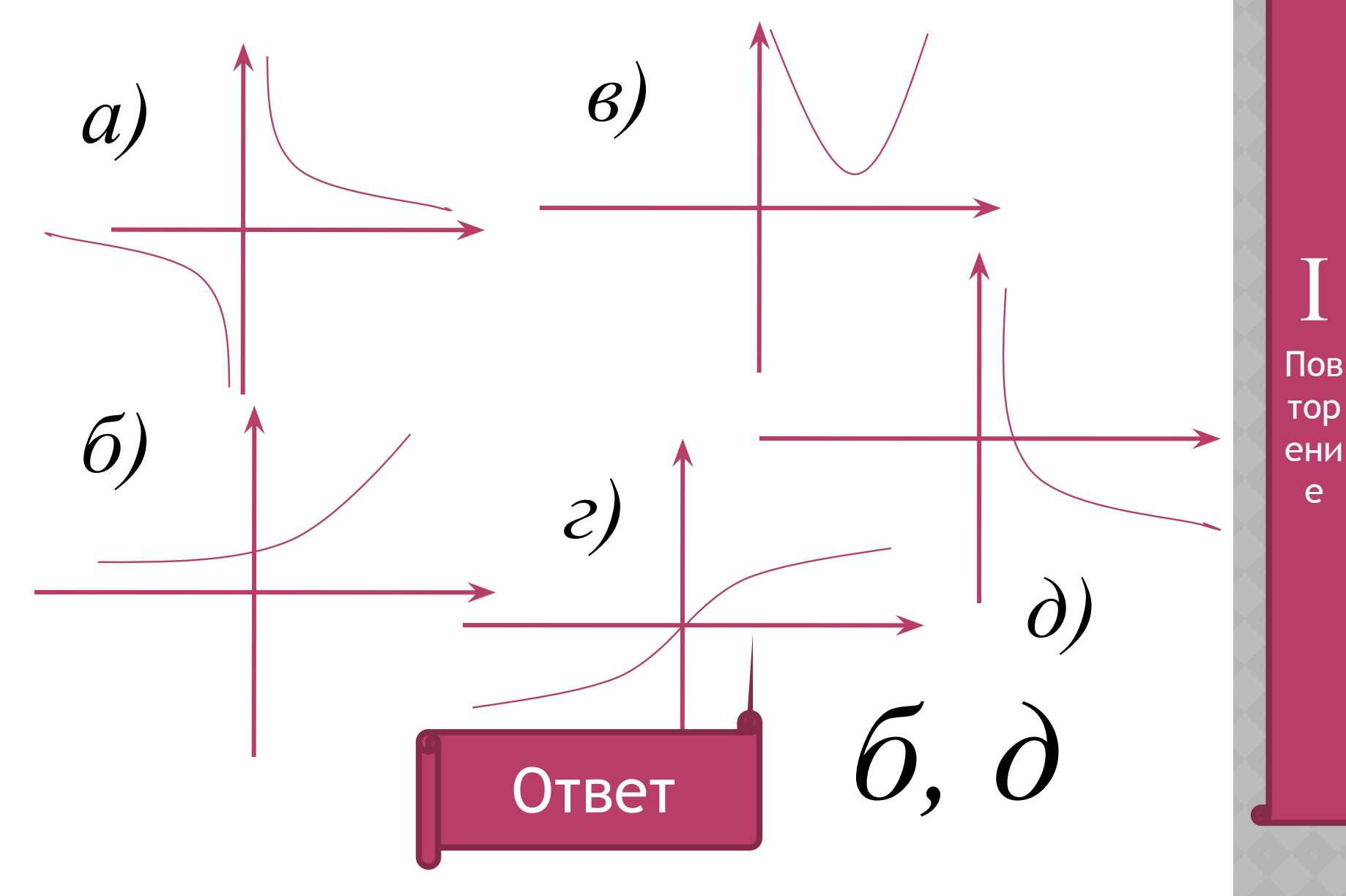

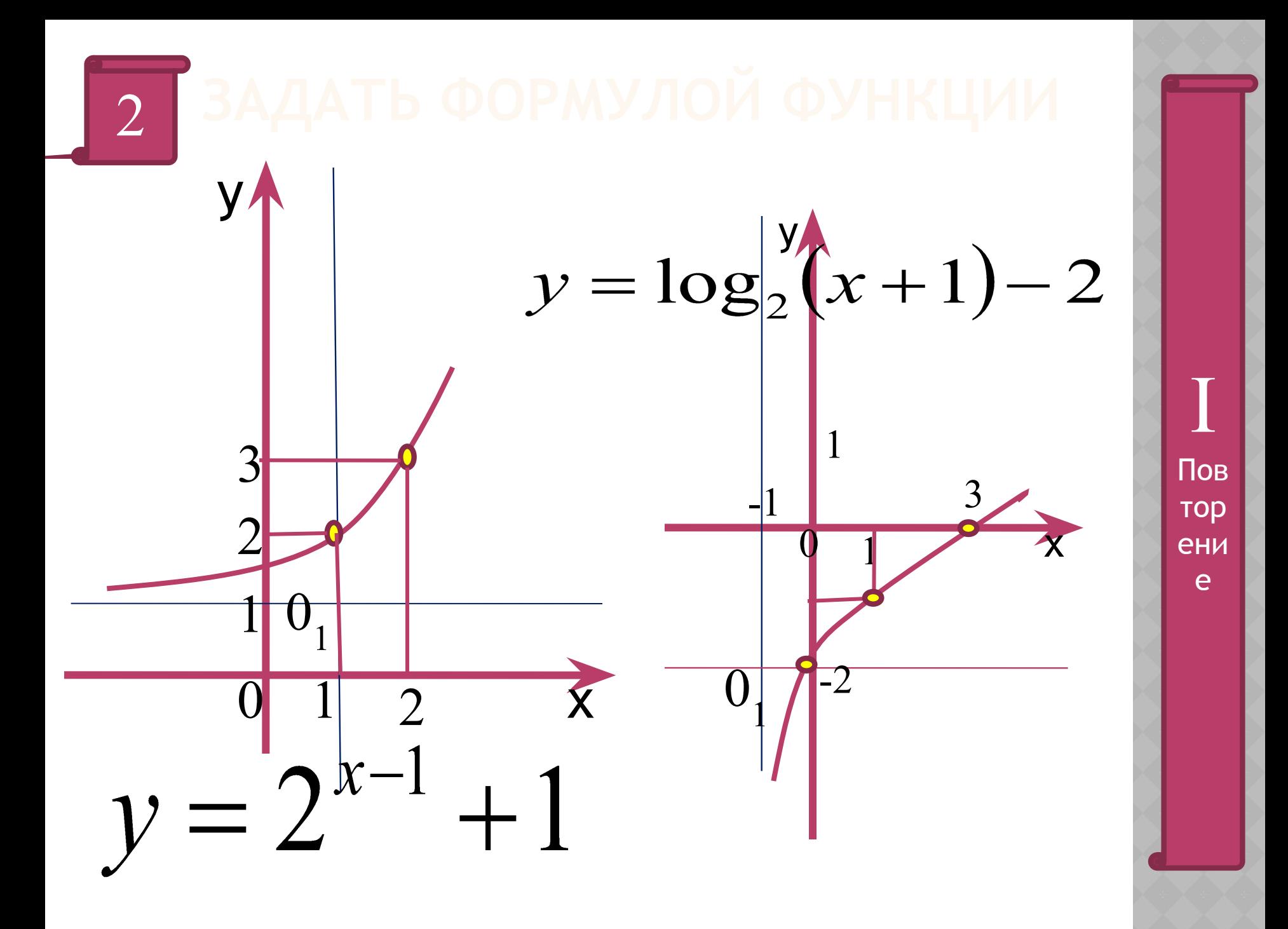

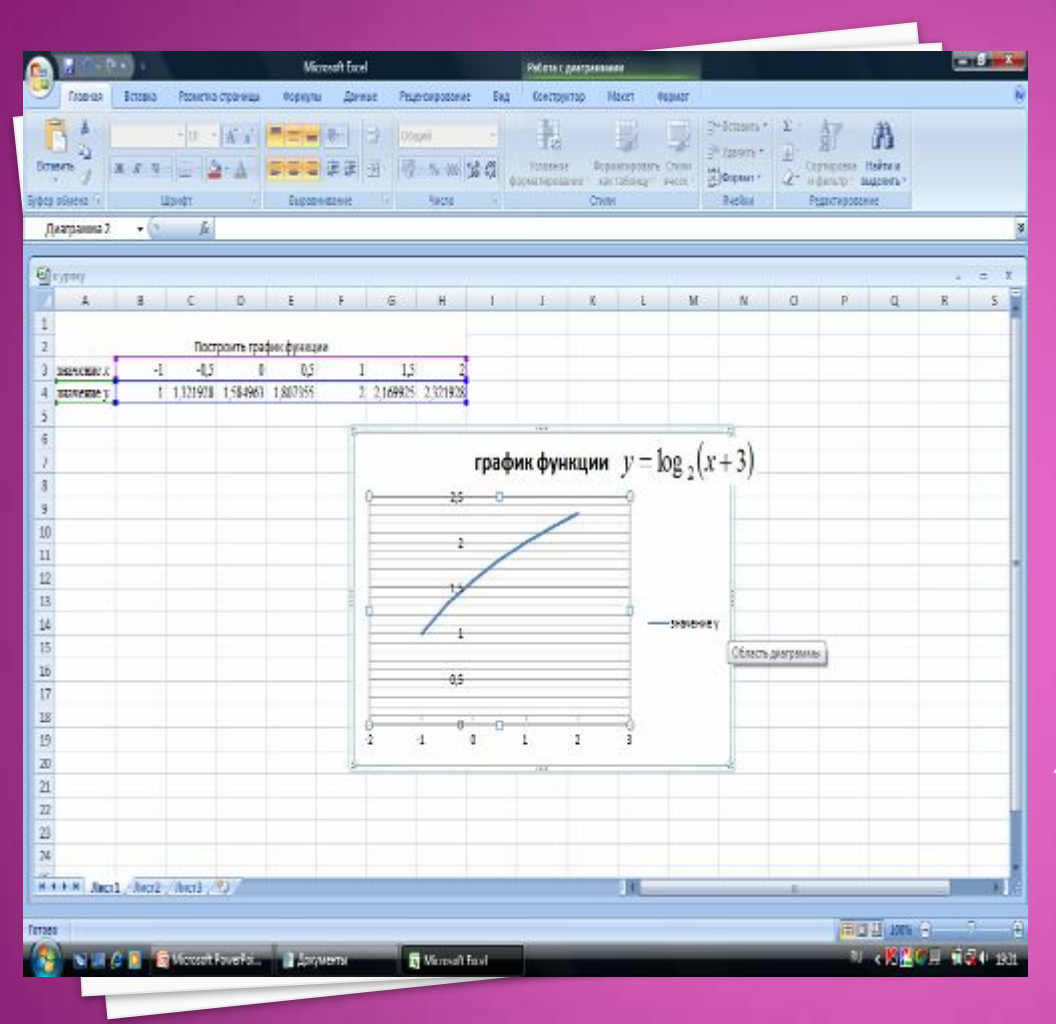

**ПОСТРОЕНИЕ ГРАФИКОВ ФУНКЦИЙ СРЕДСТВАМИ** *MS EXCEL*

Алгоритм построения 1.Построить таблицу значений *у* от *х. Значение у вычисляется по формуле.* 2.Выделить область построения 3.Дать команду *Вставка-Диаграммы –Точечная-Точечная с гладкими кривыми 4.Задать свойства осей.*

На *Рабочем столе* папка *11 класс* книга MS Excel *Бинарный урок* Создать лист *Построение графиков функции*

## $\prod$

1 вариант

$$
y=4^{x+1}-2.
$$

2 вариант

$$
y = \log_3(x-1) + 2.
$$

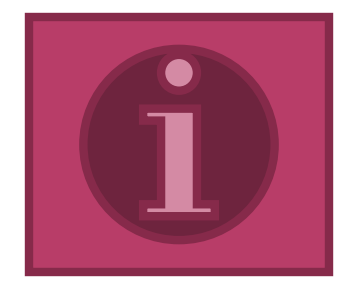

# $\sqrt{X}$

$$
1)\left(\frac{1}{5}\right)^{4} = 0,00032 ;
$$

III

2) 
$$
3^x - 3^{x+3} = -78;
$$

3) 
$$
3 \cdot \left(\frac{4}{9}\right)^x + 7 \cdot \left(\frac{2}{3}\right)^x - 6 = 0;
$$

4) 
$$
3 \cdot 2^{2x} + 6^x - 2 \cdot 3^{2x} = 0;
$$

$$
5)\quad a)\left(\frac{1}{2}\right)^{x}=4x+6;
$$

6) 
$$
\log_3 x = 4 - x
$$
.

Какие способы решения показательных уравнений вам известны?

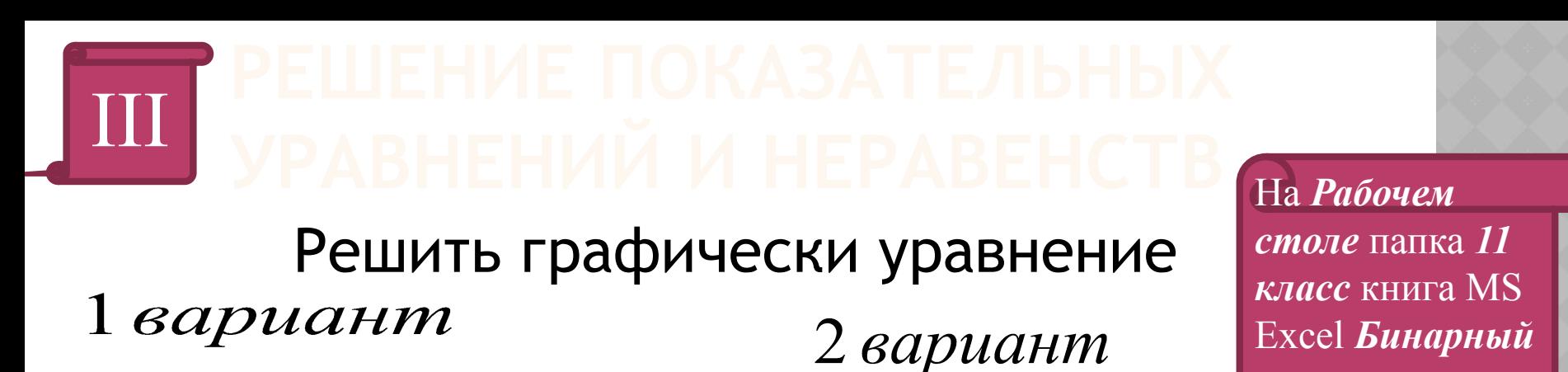

 $\left(\frac{1}{2}\right)^{x}=4x+6;$  $\log_3 x = 4 - x.$ 

б) Ответить по графику на вопросы:

□На каком промежутке график функции у=4х+6 расположен выше графика

$$
v = \log_{x} x
$$
расположен выше грайфика у=4-x

□На каком промежутке график функции

**VPOK** 

Открыть лист

**III 2 вариант** 

**III 1 вариант и** 

соответственно.

□Какое наибольшее целое значение х является решением неравенства

 $y = \left(\frac{1}{2}\right)^{x}$ 

$$
\left(\frac{1}{2}\right)^x \Box 4x + 6;
$$

⊔Какое наименьшее целое значение х является решением неравенства

$$
\log_3 x \ge 4 - x
$$

Для решения графическим способом использовать средства MS Excel.

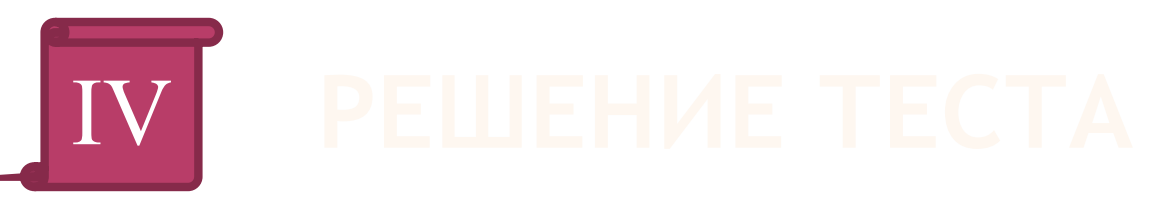

### На *Рабочем столе* папка *11 класс* книга MS Excel *Бинарный урок*

Открыть лист *тест 1 вариант* или *тест 2* 

### *вариант*

Результат работы показать учителю, закрыть документ с сохранением.

Уровень А – 1 балл за каждое верно выполненное задание Уровень В – 2 балла за каждое выполненное задание

«5» – 8 баллов «4» – 6-7 баллов

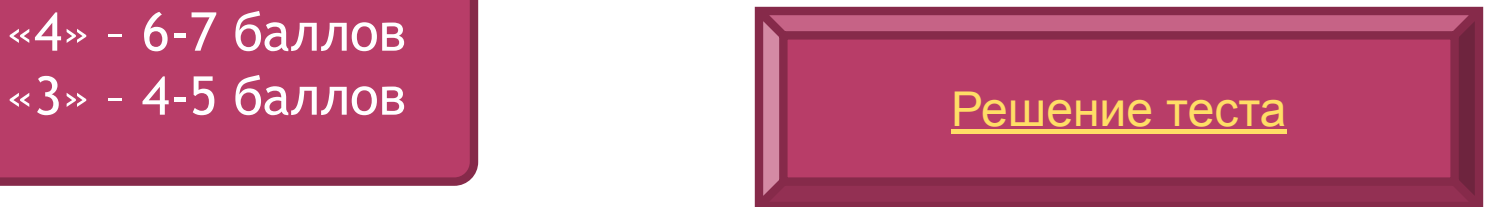

## ИТОГИ

## **ДОМАШНЕЕ ЗАДАНИЕ**